## 3~6年:体育科「いろいろな作戦を考えよう」

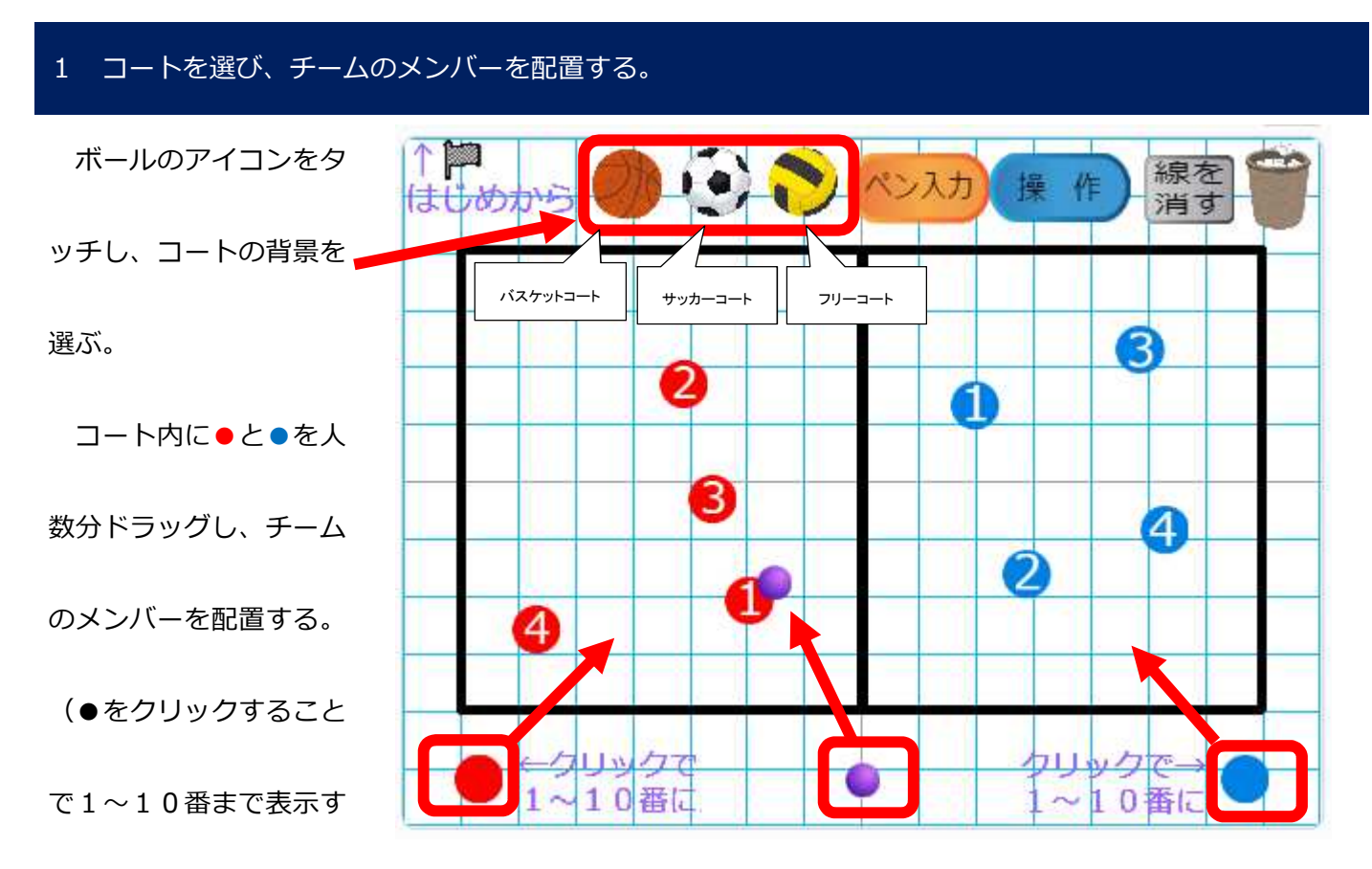

ることが可能)

## 2 人やボールの動きを「ペン入力」を使って表す。

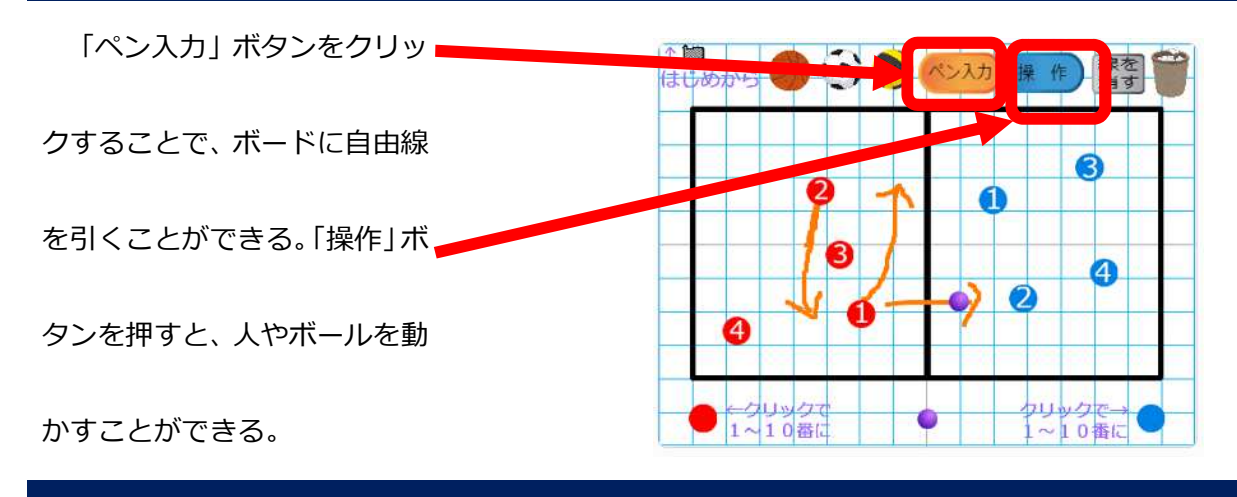

## 3 作戦を保存する。

出来上がった作戦を保存する時は Scratch のプログラムを保存するか、スクリーンキャプチャ機能を用いて

画面をそのまま保存する。

はじめからやり直すときは、 い ボタンをクリックする。